## Vider le cache de son navigateur

## Microsoft Edge

Menu / Settings / Privacy, search and services / Clear browsing data / Choose what to clear

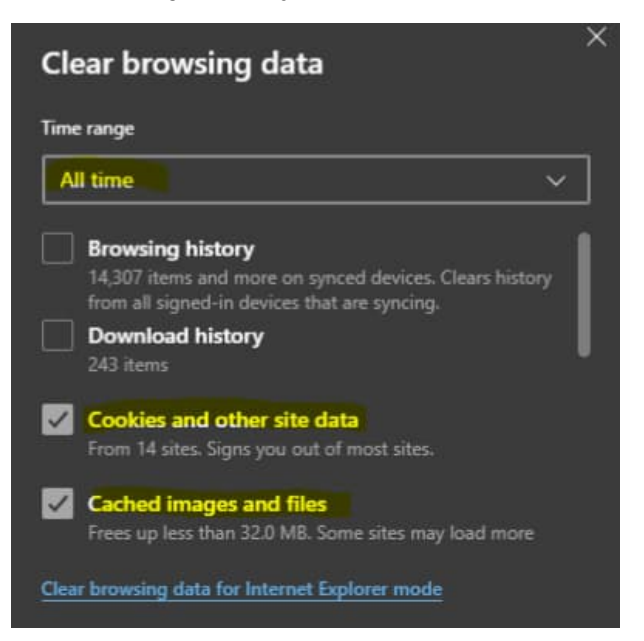

## Firefox

Settings / Privacy & Security / Cookies and Site Data

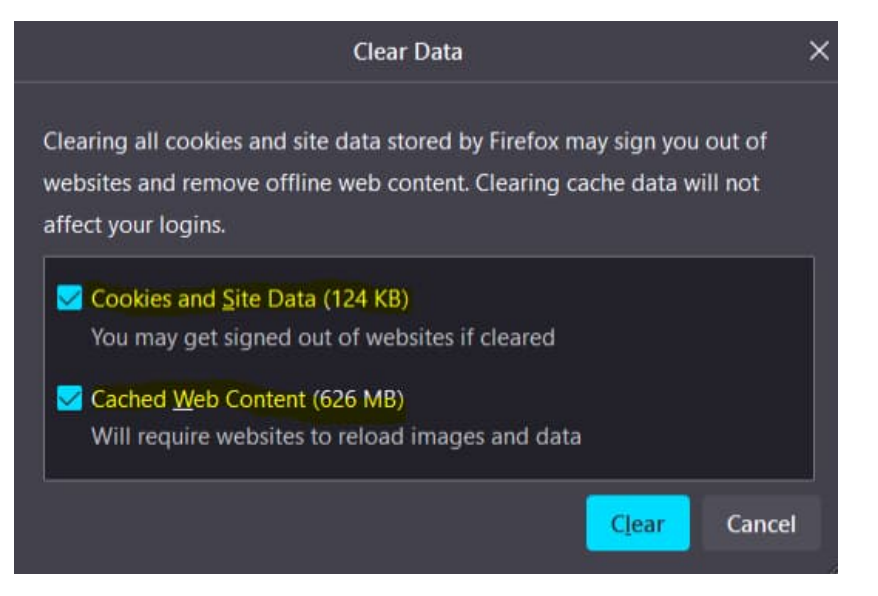

## Google Chrome

Settings / Privacy and security / Clear browsing data

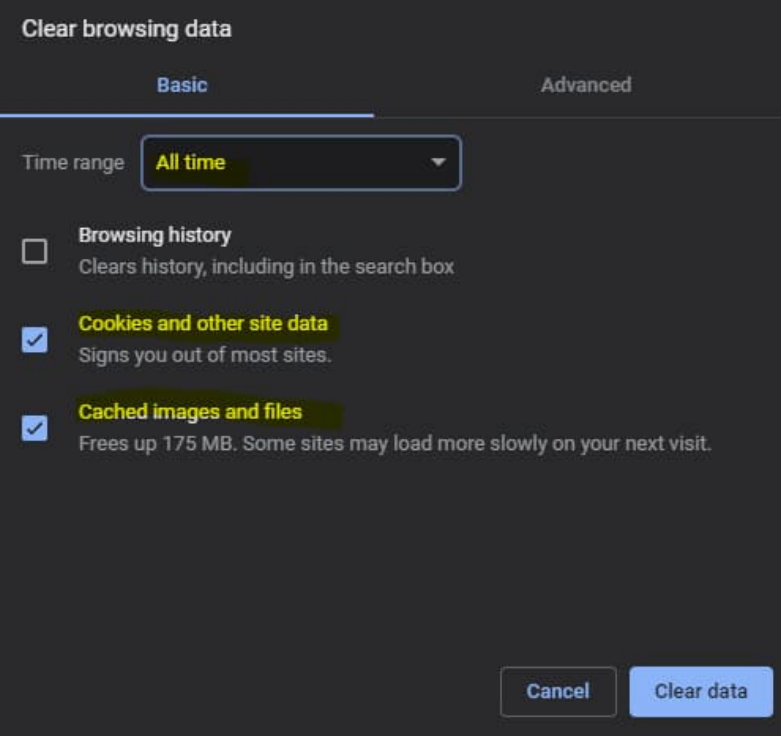